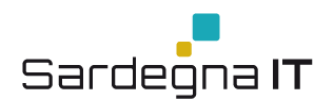

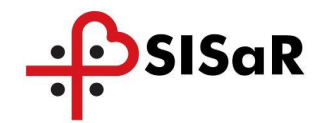

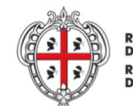

REGIONE AUTÒNOMA<br>DE SARDIGNA **REGIONE AUTONOMA<br>DELLA SARDEGNA** 

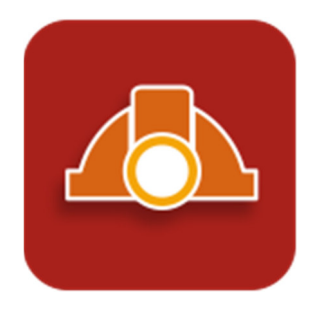

*ACCESSO AI SERVIZI DI NOTIFICA PRELIMINARE CANTIERI TRAMITE ACCESS MANAGER - SPID* 

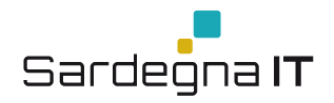

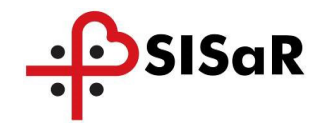

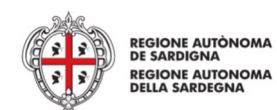

## **VERSIONI**

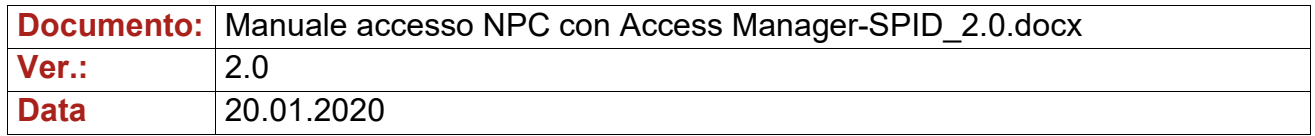

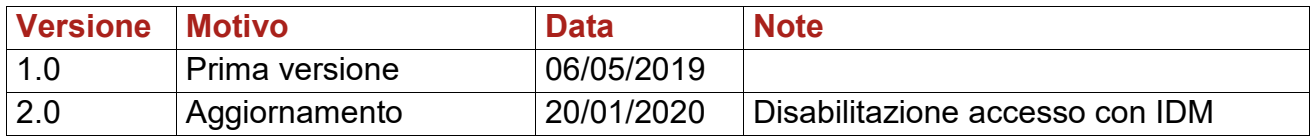

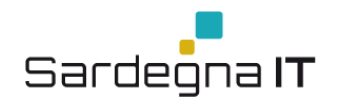

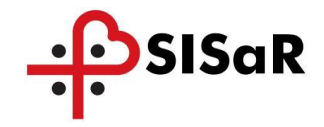

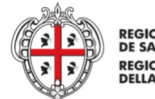

REGIONE AUTÒNOMA<br>DE SARDIGNA DE SARDIGNA<br>REGIONE AUTONOMA<br>DELLA SARDEGNA

## **INDICE**

- **ACRONIMI E DEFINIZIONI**  $\overline{1}$
- 2 INTRODUZIONE
- 3 PROCEDURA ACCESSO / AUTENTICAZIONE RAS

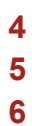

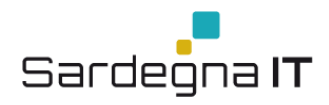

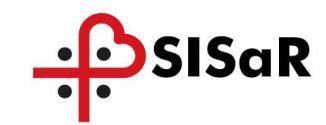

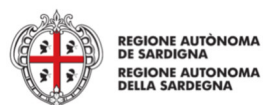

# **1 ACRONIMI E DEFINIZIONI**

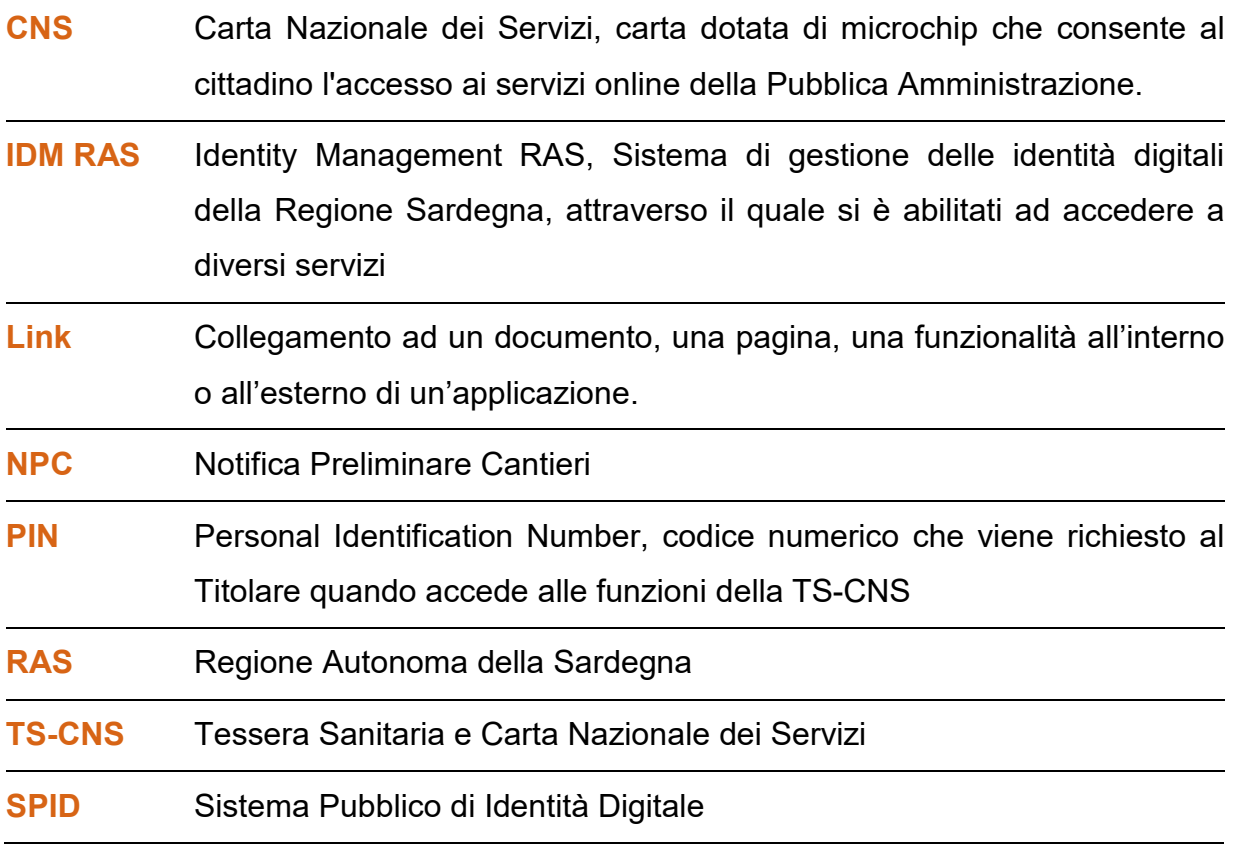

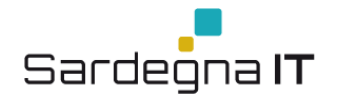

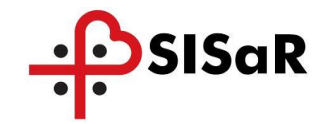

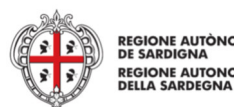

# **2 INTRODUZIONE**

Il presente manuale, fornisce una guida agli utenti per accedere alla Piattaforma "NPC-WEB" utilizzando il sistema di autenticazione della Regione Autonoma della Sardegna tramite TS-Cns, oppure SPID – Sistema pubblico di identità digitale adottato dalla Regione Autonoma della Sardegna. Con questo sistema gli utenti autorizzati alla Piattaforma "NPC-WEB", che hanno già un'identità SPID persona fisica, potranno accedere al servizio telematico di invio delle notifiche preliminari cantieri con le credenziali rilasciate dal proprio Gestore. In caso contrario potranno richiederla ad uno dei Gestori di Identità Digitali (Identity Provider) accreditati da accreditati da AgID<sup>1</sup>. L'elenco completo dei servizi online regionali con accesso tramite SPID ed i riferimenti del servizio di assistenza sono consultabili sulla sezione dedicata del sito istituzionale<sup>2</sup> .

Per adeguamento al Regolamento (UE) 2016/679 (GDPR) sulla protezione dei dati personali, a far data dal 9 marzo 2020, gli utenti, per accedere alla Piattaforma "NPC-WEB", dovranno dotarsi di utenza SPID o di una TS-CNS (Tessera Sanitaria con CNS) o CNS valida, seguendo la procedura indicata nel presente Manuale, in quanto l'accesso non è più consentito tramite il sistema di Identity Management della Regione Autonoma della Sardegna.

 $\overline{a}$ https://www.spid.gov.it/richiedi-spid

<sup>2</sup> http://www.regione.sardegna.it/servizi-spid/

SISaR

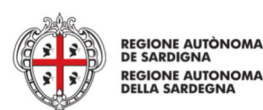

# **3 PROCEDURA ACCESSO / AUTENTICAZIONE RAS**

Per accedere alla funzionalità di invio on line della notifica preliminare cantiere, occorre disporre di un'identità digitale riconosciuta dal sistema di autenticazione "Accesso ai servizi" della Regione Autonoma della Sardegna. Le identità digitali utilizzabili sono: Spid, Ts-Cns, Cns, IdM RAS. Per maggiori informazioni è possibile visitare la pagina Accesso ai servizi.

http://www.regione.sardegna.it/j/v/2560?&s=1&v=9&c=14703&na=1&n=10&nodesc=1 Cliccando sul link sul link "ACCEDI ALLA NOTIFICA PRELIMINARE CANTIERI" presente nella pagina Notifica preliminare cantieri https://www.sardegnasalute.it/cantieri/ verrà mostrata la pagina "Accesso ai servizi".

# Accesso ai servizi

Sardegna **IT** 

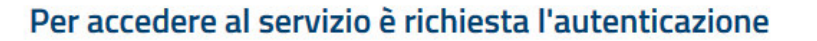

L'autenticazione può essere effettuata secondo le modalità stabilite per l'accesso ai servizi online della Pubblica Amministrazione il cui utilizzo garantisce il riconoscimento sicuro e la tutela della privacy dell'utente. Nell'ottica del processo di adeguamento alla normativa ed agli standard previsti a livello nazionale, SPID e TS-CNS rappresenteranno gli unici strumenti di autenticazione riconosciuti per l'accesso ai servizi online della P.A.

Si avvisano gli utenti che ad oggi non sono utilizzabili le identità SPID rilasciate a persone giuridiche, rispetto alle quali è ancora in corso da parte di AgID la definizione delle relative Linee guida.

#### **Autenticazione con SPID**

SPID è lo strumento che permette ai cittadini di accedere ai servizi online delle Pubbliche Amministrazioni con un'unica Identità Digitale.

Se hai già un'identità SPID persona fisica, accedi al servizio con le credenziali rilasciate dal tuo Gestore. In caso contrario puoi richiederla ad uno dei Gestori di Identità Digitali(Identity Provider) accreditati da AgID.

L'elenco completo dei servizi online regionali con accesso tramite SPID ed i riferimenti del servizio di assistenza sono consultabili sulla sezione dedicata del sito istituzionale

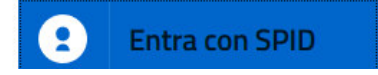

#### **Autenticazione con CNS**

L'accesso ai servizi online della Pubblica Amministrazione può essere effettuato tramite TS-CNS (Tessera Sanitaria e Carta Nazionale dei Servizi). CNS o altre smart card ad essa conformi contenenti un certificato digitale di autenticazione personale.

Il suo utilizzo garantisce il riconoscimento sicuro e la tutela della privacy dell'utente.

Se possiedi una smart card valida accedi al servizio da qui. Per richiederla e/o per informazioni sul suo utilizzo visita il sito della Regione Sardegna dedicato alla TS-CNS.

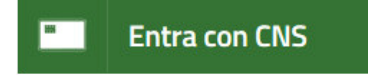

## **Figura 1 – Accesso ai servizi**

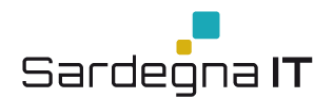

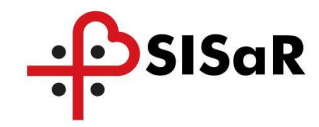

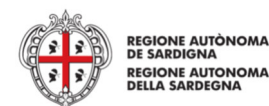

Una volta selezionato il sistema di autenticazione da utilizzare si verrà indirizzati nella pagina di accesso prescelta, dove sarà possibile inserire le relative credenziali come mostrato nelle figure che seguono. Nel caso di accesso tramite Spid si dovrà selezionare il proprio Identity provider.

#### **Autenticazione con SPID**

SPID è lo strumento che permette ai cittadini di accedere ai servizi online delle Pubbliche Amministrazioni con un'unica Identità Digitale.

Se hai già un'identità SPID persona fisica, accedi al servizio con le credenziali rilasciate dal tuo Gestore. In caso contrario puoi richiederla ad uno dei Gestori di Identità Digitali(Identity Provider) accreditati da AgID.

L'elenco completo dei servizi online regionali con accesso tramite SPID ed i riferimenti del servizio di assistenza sono consultabili sulla sezione dedicata del sito istituzionale

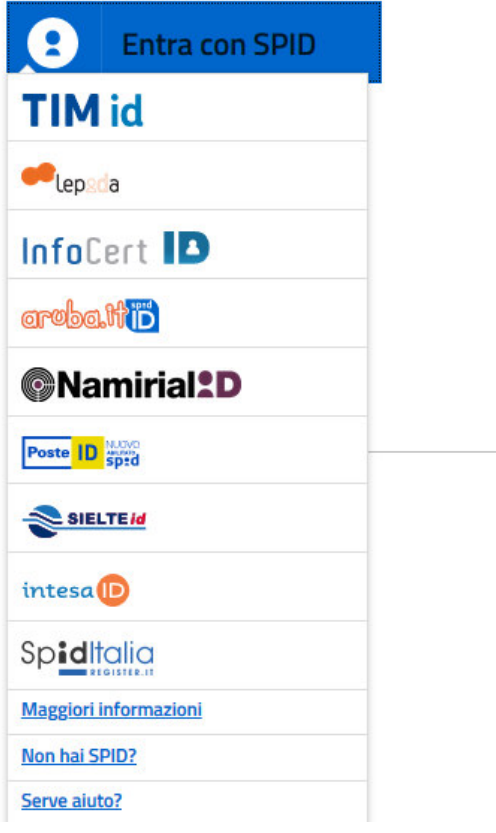

#### **Autenticazione con CNS**

L'accesso ai servizi online della Pubblica Amministrazione può essere effettuato tramite TS-CNS (Tessera Sanitaria e Carta Nazionale dei Servizi), CNS o altre smart card ad essa conformi contenenti un certificato digitale di autenticazione personale.

Il suo utilizzo garantisce il riconoscimento sicuro e la tutela della privacy dell'utente.

Se possiedi una smart card valida accedi al servizio da qui. Per richiederla e/o per informazioni sul suo utilizzo visita il sito della Regione Sardegna dedicato alla TS-CNS.

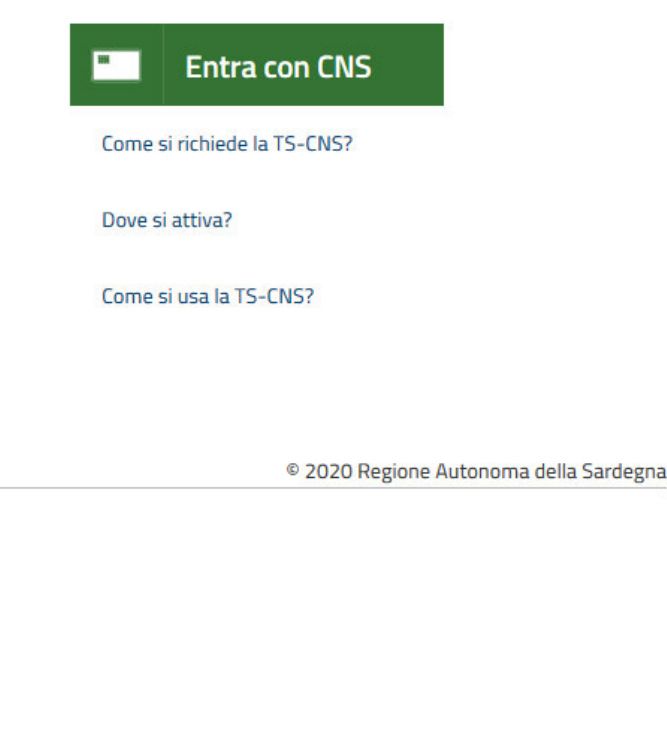

## **Figura 2 - Accesso con Spid**

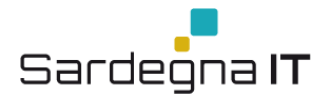

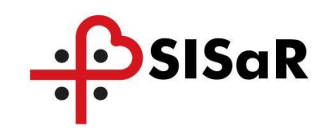

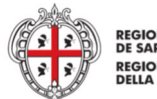

SISTEMA DI AUTENTICAZIO

**REGIONE AUTÒNOMA<br>DE SARDIGNA REGIONE AUTONOMA<br>DELLA SARDEGNA** 

# **Accesso ai servizi**

## **Accedi al servizio**

Hai deciso di accedere mediante Smartcard. Questa modalità di accesso richiede il possesso di una Carta Nazionale dei Servizi. Prima di procedere assicurati di aver collegato correttamente il lettore e di aver installato i driver della CNS forniti insieme alla carta da parte dell'emittente.

Dopo aver inserito la tua Smartcard nel lettore clicca su Procedi

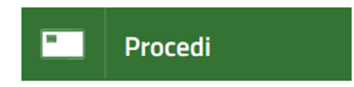

© 2019 Regione Autonoma della Sardegna

Figura 3 - Accesso con Ts-Cns, Cns

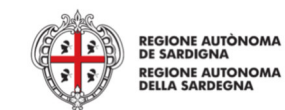

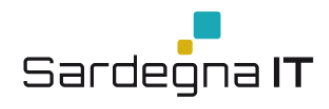

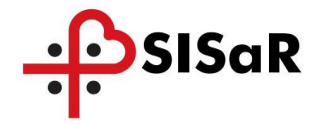

Nel caso si stia effettuando il primo accesso al sistema di autenticazione "Accesso ai servizi" tramite Ts-Cns o Cns verrà richiesta la Registrazione della tessera smartcard. Questo avverrà dopo aver inserito il PIN della CNS o Ts-CNS. La registrazione della smartcard comporta l'inserimento dei seguenti dati:

- dati anagrafici (nascita e residenza),
- contatti (telefono, telefono mobile, email).

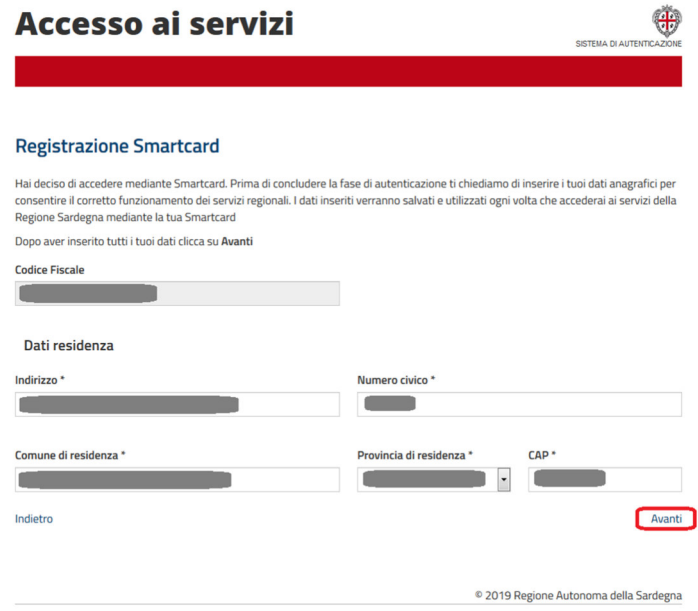

## **Figura 4 – Registrazione tessera smartcard**

Invece per consultare o aggiornare una Notifica preliminare dei cantieri inviata prima del 01.01.2019 è necessario accedere sul vecchio sistema al seguente collegamento: "**CONSULTA O MODIFICA UNA NOTIFICA PRELIMINARE CANTIERI INVIATA PRIMA DEL 01.01.2019** come mostrato nella figura sottostante. L'accesso in questo sarà possibile esclusivamente anche tramite IdM RAS.

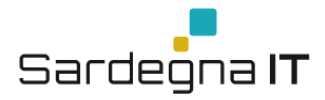

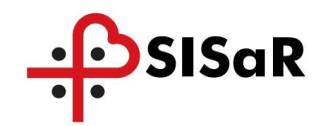

 $\oplus$ 

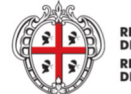

**REGIONE AUTÒNOMA**<br>DE SARDIGNA **REGIONE AUTONOMA**<br>DELLA SARDEGNA

## **SardegnaSalute**

SISTEMA SANITARIO DELLA SARDEGNA Assistenza | Approfondimenti | Bandi e concorsi | Come fare per | Area oper aton **COL** Notizia creditamento strutture sanitarie e socio-sanitarie »

asalute > area operatori > notifica preliminare cantieri

#### AREA OPERATORT

Centri di riferimento prescrizione farmaci Fascicolo sanitario elettronico Prontuario terapeutico Accreditamento strutture canitario e cocio-canitario ECM - Accreditamento Provider Comitato ex art. 7 D.Los 81/08 Farmacovigilanza Incontri con le aziende farmaceutiche Elenco direttori di struttura complessa Carta Operatore CNS Registro regionale DAE » Notifica preliminare cantieri

Malattie omfessionali Obblighi certificativi del medici Distribuzione diretta in nome e per conto **utale Amianto** Posta Elettronica

#### Notifica preliminare cantieri

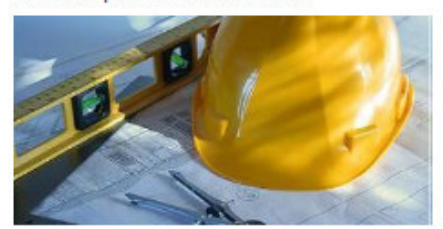

L'art 54 del D.Lqs 81/2008 e ss.mm.ll stabilisce che la trasmissione di docu comunicazioni a enti o amministrazioni pubbliche, comunque previste da tale decreto legislativo. può avvenire tramite sistemi informatizzati, nel formato e con le modalità indicate dalle strutture ricevent).

In ottemperanza a quanto stabilito dall'art. 99 comma 1 del suddetto D.Lgs 81/2008, prima dell'inizio dei lavori in cantiere, il committente di li responsabile dei lavori devono trasmettere la notifica preliminare, elaborata conformemente all'Allegato XII del medesimo Decreto (nonché gli eventuali aggiornamenti), sia al Servizio Prevenzione e Sicurezza degli Ambienti di Lavoro (SPreSAL) dell'ATS Sardegna che dell'Ispettorato Territoriale del Lavoro (ITL) territorialmente competenti (quali strutture riceventi per la fattispecie delle notifiche preliminari), nel sequenti casi:

· cantieri in cui è prevista la presenza, anche non contemporanea, di più imprese esecutrici; · cantieri che ricadono nella fattispecie sopra descritta, in un momento successivo all'inizio del lavori, per effetto di varianti sopravvenute in corso d'opera; · cantieri in cui opera una sola impresa la cui entità presunta di lavoro non sia inferiore a 200 uomini-giorno.

L'invio on-line delle notifiche preliminari cantieri semplifica l'adempimento degli obblighi posti a carico dei committenti/responsabili dei lavori e consente la realizzazione di un'anagrafe aggiornata in tempo reale dei cantieri presenti sul territorio, rende immediatamente fruibili le informazioni agli organi di vigilanza territorialmente competenti e agli organismi paritetici e ne assicura l'archiviazione e la gestione secondo criteri di economia, completezza e razionalità, che si traducono in un aumento di efficacia nello svolgimento dei compiti istituzionali.

Il competente Servizio Sistema Informativo dell'Assessorato dell'Igiene e Sanità e dell'Assistenza<br>Sociale ha realizzato, nell'ambito del progetto SISaR, la piattaforma "NPC-WEB" per la trasmissione telematica delle notifiche preliminari cantieri attraverso il quale, già dal 2014, SPreSAL e ITL ricevono tali notifiche preliminari, in alternativa alla modalità cartacea.

L'utilizzo della modalità di invio informatizzata, fino al 31.12.2018, è alternativa all'invio delle raccomandate a/r e quindi sostituisce a pieno titolo la notifica cartacea. incusminante qui containe a participamente dell'8.05.2018 ex art. 7 D.Lgs. 81/2008 gli<br>Nella seduta del Comitato Regionale di Coordinamente dell'8.05.2018 ex art. 7 D.Lgs. 81/2008 gli<br>SPreSAL e gli ITL hanno indicato -ai s notifiche e dei relativi aggiornamenti deve avvenire solo on line, tramite la piattaforma "NPC WEB", a partire dal 1.01.2019 ed il suddetto Comitato -nel ratificare tale indicazione- ha dato mandato al Direttore Generale della Sanità per formalizzare la decisione assunta dalle strutture riceventi con apposita Determinazione (Determinazione n. 607 del 22.06.2018) da pubblicizzare opportunamente da parte di tutte le strutture riceventi.

Pertanto, a partire dal 1.01.2019 la trasmissione, da parte di committenti e responsabili dei lavori, delle notifiche preliminari cantieri dovrà avvenire esclusivamente in modalità on line tramite la<br>plattaforma "NPC WEB" e pertanto da tale data non sarà più consentito l'invio su supporto cartaceo.

#### ACCEDI ALLA NOTIFICA PRELIMINARE CANTIERI

#### La notifica online è consigliata fino al 31.12.2018 e diverrà obbligatoria a partire dal 1.01.2019.

**Ulteriori Informazioni** 

Per le richieste di assistenza/supporto sulla procedura telematica si può inviare una email all'indirizzo di posta elettronica supporto.npc@regione.sardegna.it, oppure si può contattare l'help desk al oumero 070 2796311 dal luggio la venerdi nel seguenti grati 09.00/18.00.

- D.Lgs. n. 81 del 9 aprile 2008 [file.pdf]
- Manuale dell'utente aggiornato a novembre 2017 [file.pdf]
- Determinazione n. 607 del 22 giugno 2018

Informazione a cura dell'Urp della Sanità

Figura 5: Invio NPC on line

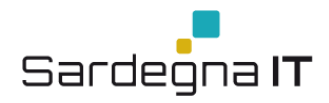

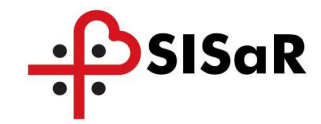

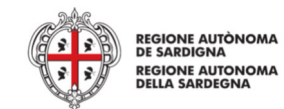

Il sistema vi reindirizzerà alla pagina dedicata all'autenticazione dove e sarà necessario scegliere la modalità di accesso al servizio: **Con Codice Fiscale e Password** o **Con Smartcard**, come mostrato nella figura sottostante.

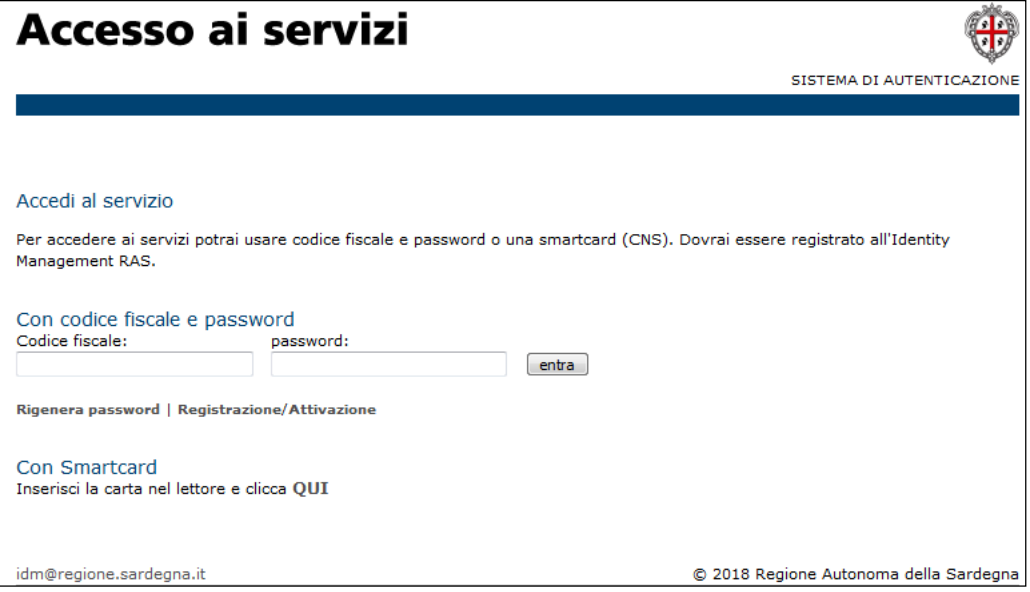

**Figura 6: Accesso al Servizio di Invio della precedente NPC**